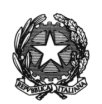

#### **ISTITUTO DI ISTRUZIONE SUPERIORE STATALE**  *" ROSINA SALVO "- TRAPANI*

*Sede: Via Marinella, 1 – 91100 TRAPANI – Tel 0923 22386 – Fax:0923 23505 -* E-mail (PEC):tpis031005@pec.istruzione.it – E-mail (PEO):tpis031005@istruzione.it Codice meccanografico: TPIS031005 – C.F. 93072110815 - sito internet [www.rosinasalvo.edu.it](http://www.rosinasalvo.edu.it/)

Circ. n. 224 Trapani,09/04/2022

Ai Commissari d'esame Ai docenti delle classi quinte Agli alunni delle classi quinte Alla segreteria "Alunni" Al Sito WEB

Oggetto: Maturità 2022- Curriculum studente. Indicazioni rilascio per scuole e studenti. NOTA

Per l'anno scolastico 2021/22 viene confermato il modello del Curriculum dello studente, un documento di riferimento importante per l'esame di maturità e per l'orientamento dello studente, che è allegato al diploma e deve essere rilasciato a tutti gli studenti che lo conseguono, siano essi candidati interni o esterni.

Il Curriculum è, infatti, uno strumento con rilevante valore formativo ed educativo, importante per la presentazione alla Commissione e per lo svolgimento del colloquio dell'esame di Stato del II ciclo.

Consente l'integrazione di tutte le informazioni relative ad attività svolte in ambito formale ed extrascolastico e può costituire un valido supporto per l'orientamento degli studenti all'Università e al mondo del lavoro.

## **Indicazioni per le scuole**

#### a) **Abilitazione docenti/studenti**

Nella sezione "Curriculum dello studente" all'interno dell'area SIDI "Alunni-Gestione Alunni" le segreterie scolastiche hanno a disposizione la voce "Abilitazione" per abilitare docenti e studenti all'accesso alle funzioni loro dedicate. Prima di essere abilitati, sia i docenti sia gli studenti devono aver effettuato un primo accesso all'area riservata del Ministero dell'istruzione. Viene demandata all'autonomia delle singole istituzioni scolastiche la scelta dei docenti da abilitare alla visualizzazione del Curriculum degli studenti delle proprie classi; ad ogni modo si ritiene opportuno che l'abilitazione sia estesa prioritariamente ai docenti individuati quali commissari d'esame.

### b) **Consolidamento pre-esame**

Il consolidamento pre-esame ha la funzione di mettere a disposizione delle Commissioni d'esame il Curriculum dello studente in tutte le parti già compilate, per la sua valorizzazione nel colloquio d'esame. È possibile effettuare un consolidamento massivo delle informazioni precompilate presenti nelle prime due parti del Curriculum ("Istruzione e formazione" e "Certificazioni") degli studenti di ogni classe. Ad ogni modo, si suggerisce di effettuare previamente una verifica della completezza dei dati precaricati, per procedere eventualmente all'integrazione dei dati mancanti o incompleti intervenendo direttamente nei sistemi informativi che alimentano il Curriculum, come indicato nella specifica guida.

Il consolidamento pre-esame deve essere effettuato dopo lo svolgimento delle operazioni propedeutiche all'esame di Stato riguardanti la presentazione dei candidati (nelle modalità che saranno indicate dalla consueta Nota della Direzione generale per i sistemi informativi e la statistica) e prima dell'insediamento delle Commissioni d'esame.

### c) **Consolidamento post-esame**

Concluso l'esame di Stato, quando è disponibile il numero identificativo del diploma rilasciato, le scuole devono consolidare definitivamente il Curriculum dello studente, integrato anche con le informazioni inerenti all'esito conseguito. A seguito del consolidamento post-esame il Curriculum viene messo a disposizione degli studenti nella sua versione definitiva all'interno della piattaforma "Curriculum dello studente", senza che sia necessaria alcun'altra azione a carico delle segreterie.

Assieme al diploma e al Curriculum dello studente, le istituzioni scolastiche rilasciano, ai sensi della normativa U.E., anche il Supplemento Europass al certificato, anch'esso collegato in maniera univoca al diploma tramite il riferimento al numero identificativo di quest'ultimo e contenente informazioni in parte già presenti nella sezione "Titolo di studio" del Curriculum. Per la semplificazione del lavoro delle segreterie scolastiche e la dematerializzazione anche il Supplemento Europass al certificato è reso direttamente disponibile agli studenti all'interno della piattaforma "Curriculum dello studente", senza necessità di procedere alla stampa e alla consegna del documento assieme al diploma.

## **Indicazioni per gli studenti**

Gli studenti candidati all'esame di Stato possono visualizzare le informazioni sul loro percorso di studi nelle parti prima e seconda ed arricchire il Curriculum sia con informazioni sulle certificazioni conseguite sia soprattutto sulle eventuali attività svolte in ambito extra scolastico, al fine di mettere in evidenza le esperienze più significative, con particolare attenzione a quelle che possono essere valorizzate nello svolgimento del colloquio.

Solo dopo essere stati abilitati dalle segreterie, dal sito curriculumstudente.istruzione.it gli studenti accedono alla piattaforma "Curriculum dello studente", in cui trovano tre sezioni, relative ad ognuna delle parti che compongono il Curriculum.

I candidati esterni procedono con la compilazione del Curriculum prima di sostenere l'esame preliminare; il loro Curriculum verrà consolidato dalle segreterie solo in caso di ammissione all'esame.

## **Commissioni**

A seguito dell'operazione di consolidamento pre-esame da parte delle segreterie, il Curriculum viene messo direttamente a disposizione dei commissari d'esame tramite l'applicativo "Commissione web" oppure, nel caso la Commissione sia stata motivatamente impossibilitata ad avvalersi di tale applicativo, in formato digitale nelle modalità che la segreteria scolastica abbia ritenuto più opportune.

# **Tempistica**

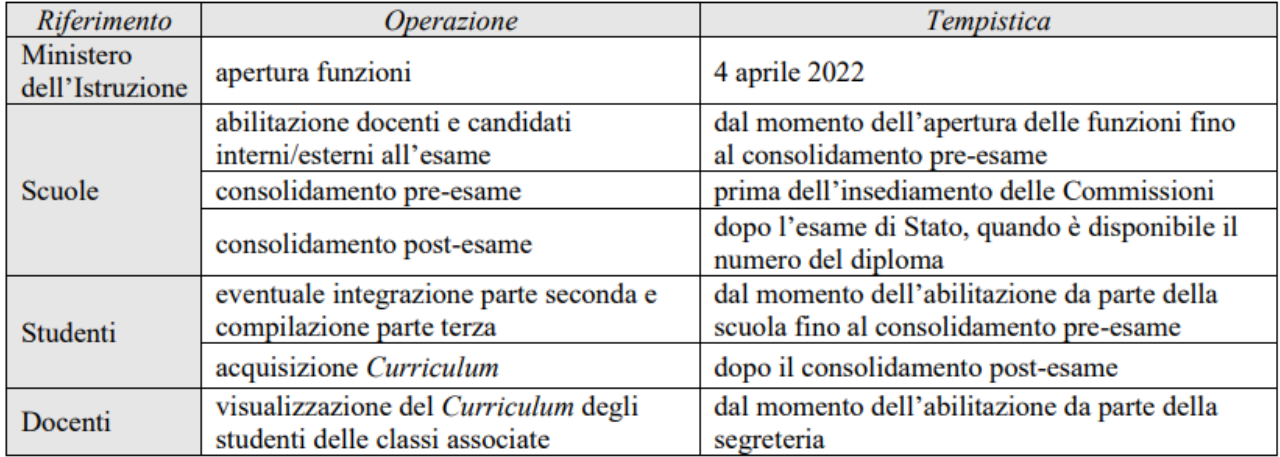

## **Si allega:**

# **1.NOTA [Indicazioni operative per il Curriculum studente](https://www.orizzontescuola.it/wp-content/uploads/2022/04/Indicazioni-operative-per-il-Curriculum-studente-31_03_2022-1.pdf)**

# **2.Sito dedicato:** [https://curriculumstudente.istruzione.it/](https://clicktime.symantec.com/3Lui5gnBrSd94zSh1gvcCxV7Vc?u=https%3A%2F%2Fcurriculumstudente.istruzione.it%2F)

## 3.**[Esempio curriculum PDF](https://curriculumstudente.istruzione.it/assets/allegati/curriculum%20studente_VUOTO_17.pdf)**

4. Struttura e FAQ

## **STRUTTURA E FAQ**

Il Curriculum dello studente è suddiviso in tre parti:

- La prima parte contiene tutte le informazioni relative al percorso di studi, al titolo di studio conseguito, ad eventuali altri titoli posseduti, ad altre esperienze svolte in ambito formale
- La seconda parte è inerente alle certificazioni di tipo linguistico, informatico o di altro genere
- La terza parte riguarda le attività extrascolastiche svolte ad esempio in ambito professionale, sportivo, musicale, culturale e artistico, di cittadinanza attiva e di volontariato.

## **Nel curriculum dello studente si possono inserire attività svolte prima dell' inzio delle superiori?**

Nel curriculum vanno riportate le attività extrascolastiche svolte durante i cinque anni di scuola secondaria di secondo grado.

## **Non sono sicura di essermi iscritta al curriculum dello studente. Come si fa?**

Per accedere alle piattaforma è necessario essere in possesso delle credenziali di accesso all'area riservata del Ministero O Spid ed essere stati abilitati dalla segreteria.

## **C'è una scadenza per la compilazione del curriculum dello studente?**

Le funzioni per la compilazione del curriculum sono attive fino a quando la segreteria avrà effettuato il consolidamento pre-esame.

### **Le attività extrrascolastiche da segnare nel curriculum devono risalire solo all'ultimo anno?**

Nel curriculum vanno riportate le attività extrascolastiche svolte durante i cinque anni di scuola secondaria di secondo grado. Meglio se recenti però.

### **Come faccio a travasare i dati del PCTO inserito sulla piattaforma ASL del curriculum?**

L'allineamento tra quanto inserito nella piattaforma dell'alternanza e il curriculum avviene in maniera periodica (Giornaliera e settimanale). Un riscontro immediato delle informazioni caricate sulla piattaforma è possibile tramite la funzione "IMPORTA" presente nella sezione del SIDI ALUNNI-GESTIONE ALUNNI-ALTERNANZA SCUOLA LAVORO-ALUNNI IN ALTERNANZA SCUOLA LAVORO.

### **Per ogni attività di volontariato ci deve essere una certificazione?**

Non è richiesta alcuna documentazione a supporto delle attività extrascolastiche inserite nella parte terza

## **A che serve il curriculum? E' rilevante per il voto finale della maturità?**

Il curriculum dello studente fornisce alla commissione d'esame informazioni sul percorso personale dello studente relativo all'ambito scolastico ed extrascolatico di cui tenere conto nel colloquio. Non ha alcuna incidenza sul voto finale

#### **Cosa dobbiamo inserire nel curriculum dello studente?**

Possono inserite informazioni relative alle eventuali esperienze svolte in ambito exrtrascolatico (ad esempio in ambito professionale, sportivo, musicale, culturale e artistico, di cittadinanza attiva e di volontariato) e possono essere integrate le informazioni relative a certificazioni linguistiche/informatiche presenti già a sistema.

> IL DIRIGENTESCOLASTICO (Prof.ssa Messina Giuseppina) Firma autografa sostituita a mezzo stampa, ai sensi dell'art. 3, comma2, del D.Lgs. n.39/93